## **Information for CoP Leaders or Course Facilitators on Creating their Own TeachOntario Account and Getting Sandbox Groups Started**

How do the leaders of CoPs or Course Facilitators get themselves and their colleagues started on TeachOntario with their own TeachOntario accounts?

If you need support along the way, you can email TeachOntario's Community Manager Albert for support - communitymanager@tvo.org

# **A Safe Professional Online Community for Educators**

TeachOntario is a safe professional space for Ontario's educators. One of the features that makes it safe is that registered users are required to use their EDU, school district (TDSB, YCDSB, etc.), or faculty of education (WU, UofT, etc.) email address to register.

Here are examples of accepted email addresses.

- NAME@ontario.ca
- NAME@utoronto.ca
- NAME@uwo.ca
- NAME@tdsb.on.ca
- NAME@tvdsb.on.ca

Here's how to create a TeachOntario account. Remember: You'll need your school district email address. Here's how to create your account:

- Please go to TeachOntario on your desktop/laptop browser. Here's the link: https://www.teachontario.ca/welcome
- Click onto Register (Look to the top right)

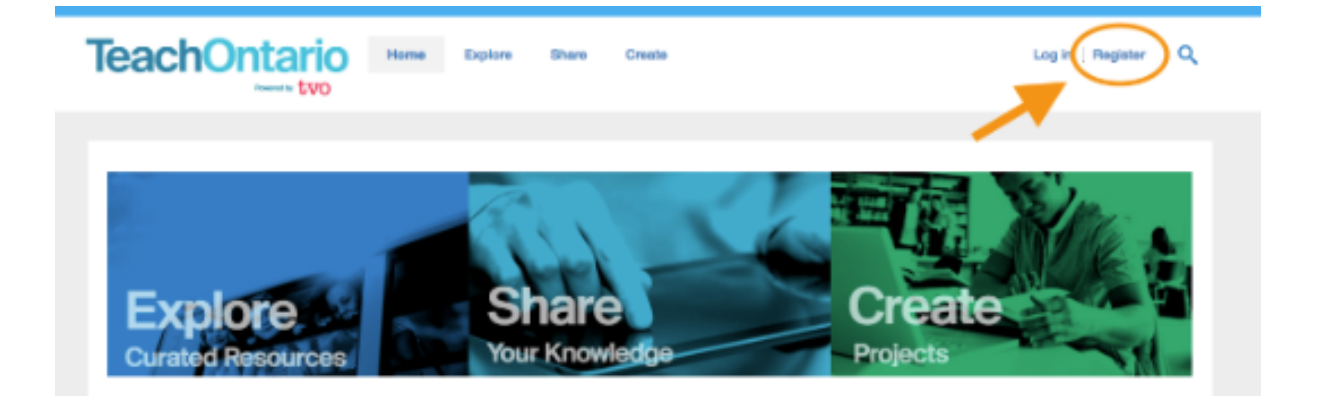

- You'll need to use your school district email address (e.g., your.name@wrdsb.on.ca, your.name@ugdsb.on.ca)
- When you've completed filling in the fields, click on "Create Account"

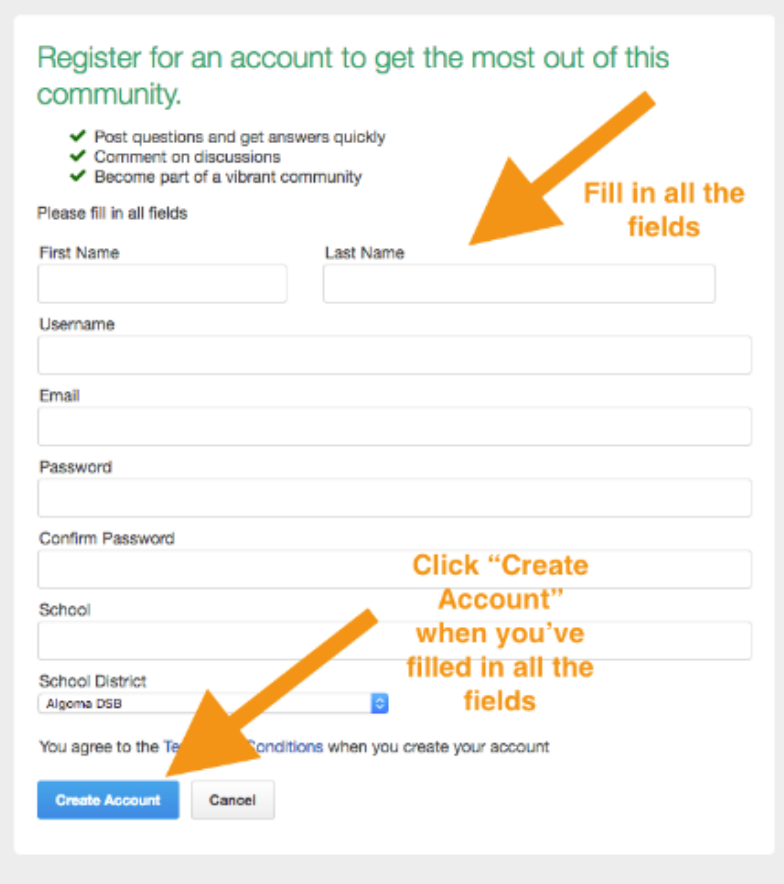

Check your school district email address for a validation email.

If you have any questions, please email TeachOntario's Community Manager Albert at communitymanager@tvo.org.

## **Access Resources in Explore**

Those without Ontario school district email addresses may also use TeachOntario as a resource – in our EXPLORE section. These resources are available for the benefit of all. There's no need to be a registered user.

Those registered on TeachOntario have the benefit of commenting, bookmarking and interacting with the content.

Link to Explore: https://www.teachontario.ca/community/explore

## **Access Working Sandbox Groups in Share/Create**

The SHARE/CREATE sections are only accessible to those registered and logged in to TeachOntario.

TeachOntario members can access the great groups, discussions and blog posts in SHARE and CREATE only when they have an account and are logged in. The public cannot see these groups, discussions, blog posts and other resources.

Link to Share: https://www.teachontario.ca/community/share Link to Create: https://www.teachontario.ca/community/create

## **What are the benefits of using TeachOntario and its Sandbox Capabilities in Share/Create?**

Creating a working sandbox is a way for a community of practice to start sharing ideas collaboratively -- in the safety of a space meant only for the group. The group can set their own group access. Here are the levels within TeachOntario: Open, Members Only, Private and Secret.

## **How do CoP leaders or course facilitators get started with their Sandbox Group?**

We have supported many formal and informal groups get started, and we offer support along the way.

You'll be able to create and upload video, images, polls, documents, discussions and blog posts. Some groups have used their Sandbox groups to store meeting minutes, share videos and start discussions.

## **How do CoP leaders or course facilitators invite others in their community or group to their Sandbox Group on TeachOntario?**

As mentioned, all users need to register is a valid email address from EDU, a Faculty of Education or School District or School Authority.

Please ask your colleagues or the members of your CoP to register onto TeachOntario. If they need support, our Community Manager Albert can help them.

From there, we can help ensure your colleagues become members of your group. All that is needed is an invitation to your colleague and for CoP leaders or course facilitators to accept them into the group.